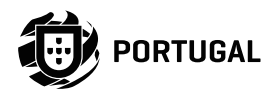

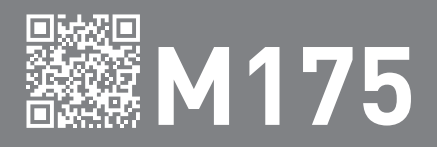

# MANUAL DO UTILIZADOR/INSTALADOR

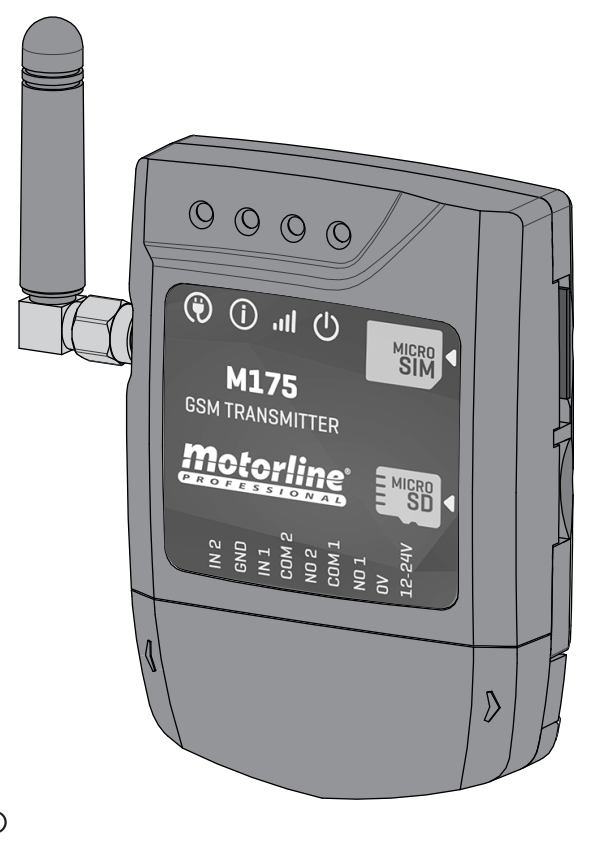

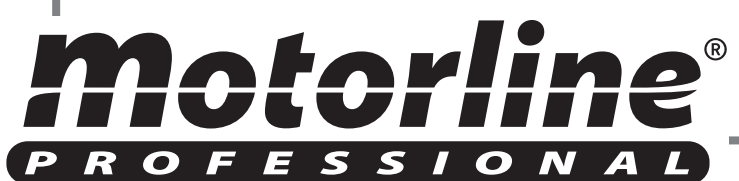

# 00. CONTEÚDO

### ÍNDICE

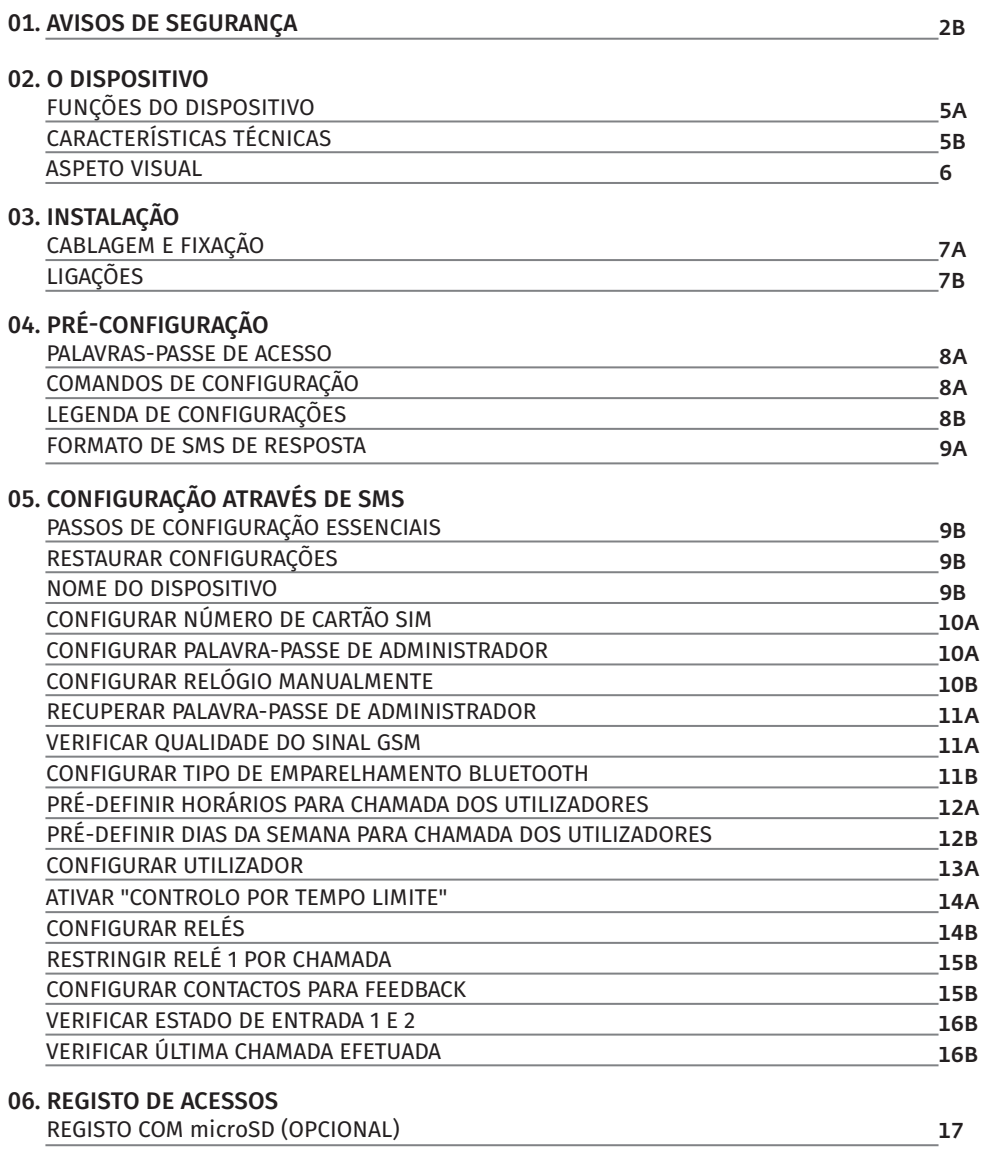

#### 07. RESOLUÇÃO DE AVARIAS

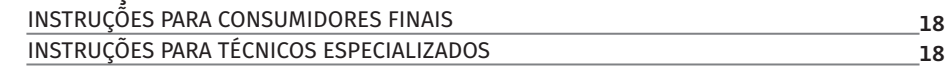

# 01. AVISOS DE SEGURANÇA

# ATENÇÃO:

**RoHS** 

 $\begin{picture}(20,5) \put(0,0){\vector(0,1){10}} \put(15,0){\vector(0,1){10}} \put(15,0){\vector(0,1){10}} \put(15,0){\vector(0,1){10}} \put(15,0){\vector(0,1){10}} \put(15,0){\vector(0,1){10}} \put(15,0){\vector(0,1){10}} \put(15,0){\vector(0,1){10}} \put(15,0){\vector(0,1){10}} \put(15,0){\vector(0,1){10}} \put(15,0){\vector(0,1){10}} \put(15,0){\vector(0,$ 

43

Este produto está certificado de acordo com as normas de  $C \in$ segurança da Comunidade Europeia (CE).

Este produto está em conformidade com a Diretiva 2011/65/ UE do Parlamento Europeu e do Conselho, de 8 de Junho de 2011, relativa à restrição do uso de determinadas substâncias perigosas em equipamentos elétricos e eletrónicos.

(Aplicável em países com sistemas de reciclagem).

Esta marcação indica que o produto e acessórios eletrónicos (ex. carregador, cabo USB, material eletrónico, comandos, etc.) não devem ser descartados como outros resíduos domésticos, no final da sua vida útil. Para evitar possíveis danos ao ambiente ou à saúde humana, decorrentes da eliminação descontrolada de resíduos, separe estes itens de outros tipos de resíduos e recicle-os de forma responsável, para promover a reutilização sustentável dos recursos materiais. Os utilizadores domésticos devem entrar em contacto com o revendedor onde adquiriram este produto ou com a Agência do Ambiente Nacional, para obter detalhes sobre onde e como podem levar esses itens para reciclagem ambientalmente segura. Os utilizadores empresariais devem contactar o seu fornecedor e verificar os termos e condições do contrato de compra. Este produto e os seus acessórios eletrónicos não devem ser misturados com outros resíduos comerciais para lixo.

Esta marcação indica que o produto e acessórios eletrónicos (ex. carregador, cabo USB, material eletrónico, comandos, etc.), são passíveis de descargas elétricas, pelo contacto direto ou indireto com eletricidade. Seja prudente ao manusear o produto e respeite todas as normas de segurança indicadas neste manual.

**2A 2B** PT PT

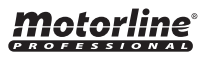

# 01. AVISOS DE SEGURANÇA

## **AVISOS GERAIS**

- Neste manual encontram-se informações de utilização e segurança muito importantes. Leia cuidadosamente todas as instruções do manual antes de iniciar os procedimentos de instalação/utilização e mantenha este manual num lugar seguro para que possa ser consultado sempre que necessário.
- Este produto destina-se exclusivamente à utilização mencionada neste manual. Qualquer outra aplicação ou operação que não esteja considerada é expressamente proibida, pois poderá danificar o produto e/ou colocar pessoas em risco originando ferimentos graves.
- Este manual destina-se principalmente a instaladores profissionais, não invalidando que o utilizador também tenha a responsabilidade de ler atentamente a secção "Normas do Utilizador", de forma garantir o correto funcionamento produto.
- A instalação e reparação deste equipamento deve ser feita unicamente por técnicos qualificados e experientes, garantindo que todos estes procedimentos sejam efetuados em conformidade com as leis e normas aplicáveis. Os utilizadores não profissionais e sem experiência estão expressamente proibidos de executar qualquer ação, a não ser que tenha sido explicitamente solicitado por técnicos especializados para o fazer.
- As instalações devem ser frequentemente examinadas de forma a verificar o desequilíbrio e os sinais de desgaste ou estragos dos cabos, molas, dobradiças, rodas, apoios ou outros elementos mecânicos de montagem.
- Não utilizar o equipamento se for necessário reparar ou ajustar.
- Na realização da manutenção, limpeza e substituição de peças o produto deverá estar desconectado da alimentação. Incluindo também qualquer operação que exija a abertura da tampa do produto.
- A utilização, limpeza e manutenção deste produto pode ser realizada por pessoas com oito ou mais anos de idade e pessoas cujas capacidades físicas, sensoriais ou mentais sejam reduzidas, ou por pessoas sem qualquer conhecimento do funcionamento do produto,

desde que, a estes seja dada supervisão ou instruções por pessoas com experiência no que respeita ao uso do produto de uma maneira segura e que esteja compreendido os riscos e perigos envolvidos.

• As crianças não devem brincar com o produto ou dispositivos de abertura, para evitar que a porta ou portão motorizados sejam acionados involuntariamente.

## **AVISOS PARA O INSTALADOR**

- Antes de começar os procedimentos de instalação, certifique-se que tem todos os dispositivos e materiais necessários para completar a instalação do produto.
- Deve ter em atenção o seu Índice de Proteção (IP) e temperatura de funcionamento, para garantir que é adequado ao local de instalação.
- Forneça o manual do produto ao utilizador e informe-o de como o manusear em caso de emergência.
- Se o automatismo for instalado num portão com porta pedestre, é obrigatória a instalação de um mecanismo de bloqueio da porta enquanto o portão estiver em movimento.
- Não instale o produto de "cabeça para baixo" ou apoiado em elementos que não suportem o seu peso. Se necessário, acrescente suportes em pontos estratégicos para garantir a segurança do automatismo.
- Não instalar o produto em zonas explosivas.
- Os dispositivos de segurança devem proteger as eventuais áreas de esmagamento, corte, transporte e de perigo em geral, da porta ou portão motorizados.
- Verificar se os elementos a automatizar (portões, portas, janelas, estores, etc) estão em perfeito funcionamento, e se estão alinhados e nivelados. Verifique também se os batentes mecânicos necessários estão nos lugares apropriados.
- A central eletrónica deve ser instalada num local protegido de qualquer líquido (chuva, humidade, etc), poeiras e parasitas.
- Deve passar os vários cabos elétricos por tubos de proteção, para os proteger contra esforços mecânicos, essencialmente no cabo de
- alimentação. Tenha em atenção que todos os cabos devem entrar na caixa da central eletrónica pela parte inferior.
- Caso o automatismo seja para instalar a uma cota superior a 2,5m do solo ou outro nível de acesso, deverão ser seguidas as prescrições mínimas de segurança e de saúde para a utilização pelos trabalhadores de equipamentos de trabalho no trabalho da Diretiva 2009/104/CE do Parlamento Europeu e do Conselho, de 16 de Setembro de 2009.
- Fixe a etiqueta permanente respeitante ao desengate manual o mais próximo possível do mecanismo de desengate.
- Deve ser previsto nos condutores fixos de alimentação do produto um meio de desconexão, como um interruptor ou disjuntor no quadro elétrico, em conformidade com as regras de instalação.
- Se o produto a instalar necessitar de alimentação a 230Vac ou 110Vac, garanta que a ligação é feita a um quadro elétrico com ligação Terra.
- O produto é alimentado unicamente a baixa tensão de segurança com central eletrónica. (só nos motores 24V)

# **AVISOS PARA O UTILIZADOR**

<u> Motorline</u>

- Mantenha este manual num lugar seguro para ser consultado sempre que necessário.
- Caso o produto tenha contacto com líquidos sem que esteja preparado para tal, deve desligar imediatamente o produto da corrente elétrica para evitar curtos-circuitos, e consulte um técnico especializado.
- Certifique-se de que o instalador lhe providenciou o manual do produto e o informou de como manusear o produto em caso de emergência.
- Se o sistema requer alguma reparação ou modificação, desbloqueie o equipamento, desligue a corrente elétrica e não o utilize até todas as condições de segurança ficarem garantidas.
- No caso de disparo de disjuntores ou falha de fusíveis, localize a avaria e solucione-a antes de reinicializar o disjuntor ou trocar o fusível. Se a avaria não for reparável consultando este manual, contacte um técnico.
- Mantenha a área de ação do portão motorizado livre enquanto o mesmo estiver em movimento, e não crie resistência ao movimento do mesmo.
- Não efetue qualquer operação nos elementos mecânicos ou dobradiças caso o produto esteja em movimento.

# **RESPONSABILIDADE**

- O fornecedor recusa qualquer responsabilidade se:
	- Ocorrerem falhas ou deformações do produto que resultem de uma instalação, utilização ou manutenção incorreta!
	- Se as normas de segurança não forem cumpridas na instalação, utilização e manutenção do produto.
	- Se as indicações presentes neste manual não forem respeitadas.
	- Ocorrerem danos causados por modificações não autorizadas.
	- Nestes casos, a garantia é anulada.

# **LEGENDA SIMBOLOS**

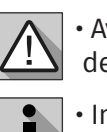

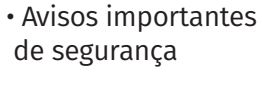

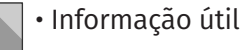

• Informação de programação

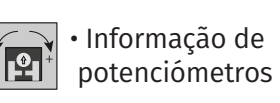

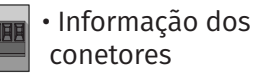

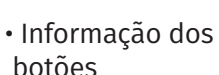

- **Controlo de duas saídas de forma independente ou interligada.**
- **Monitorização de estado de dispositivos através de duas entradas.**
- **Possibilidade de configurar SMS para envio de feedback de atividade até 4 números.**
- **Configuração através de aplicação android (bluetooth) ou sms.**
- **Possibilidade de alternar as saídas entre modo de funcionamento monoestável ou biestável.**
- **Controlo de utilizadores por tempo limite.**
- **Controlo de utilizadores semanal.**
- **Permite configurar até um máximo de 509 números/utilizadores.**

**• Registo, em cartão microSD (não fornecido) das chamadas telefónicas efetuadas nos últimos 10 dias.** 

**• Configuração por sms:** adicionar e eliminar utilizadores, alterar senha de administrador ou utilizador, alterar o tempo de impulso do relé (máx. 99 seg.), ativar e desativar o controlo de utilizadores por tempo limite, sincronizar relógio do dispositivo com a data e hora da rede GSM.

**• Configuração por aplicação Android (Bluetooth).**

**• Configuração por aplicação iOS brevemente disponível.** (\*Possibilidade de configurar o m175 com iPhone através de SMS.)

# 02. O DISPOSITIVO 02. O DISPOSITIVO

# FUNÇÕES DO DISPOSITIVO CARACTERÍSTICAS TÉCNICAS

O dispositivo **M175** foi idealizado para comandar automatismos à distância (via GSM) através de chamada telefónica e SMS, ou por ligação Bluetooth.

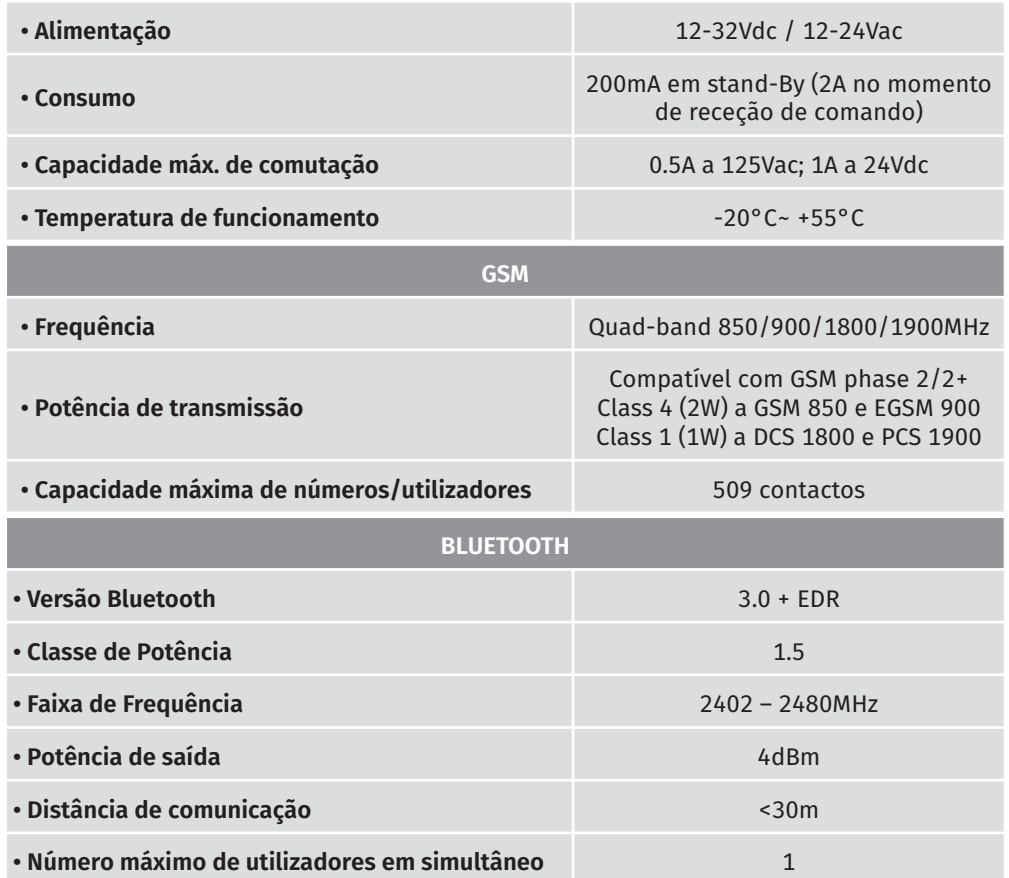

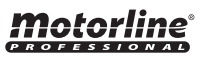

# 02. O DISPOSITIVO

## ASPETO VISUAL

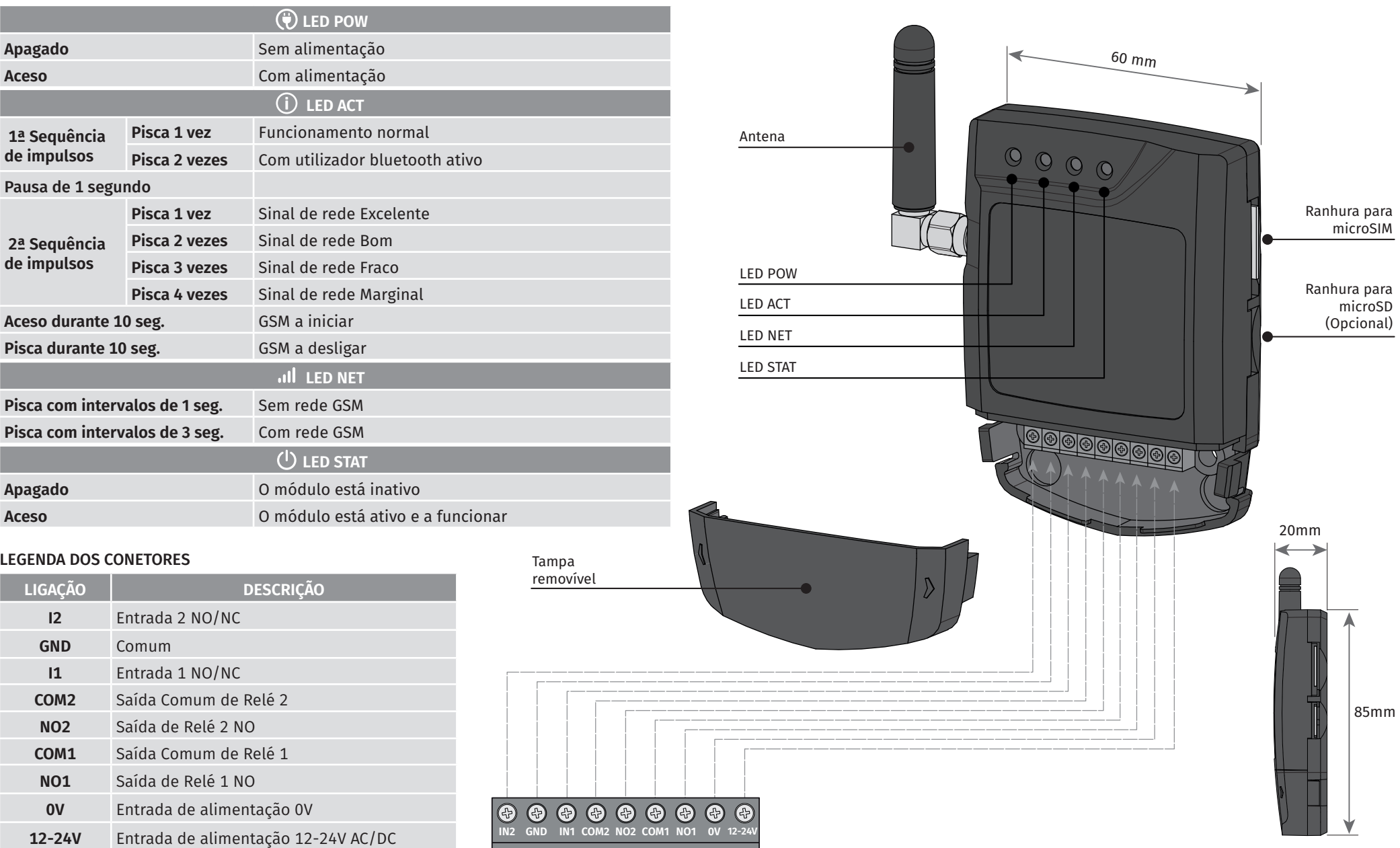

motorline<sup>®</sup>

# 03. INSTALAÇÃO 03. INSTALAÇÃO

# CABLAGEM E FIXAÇÃO LIGAÇÕES

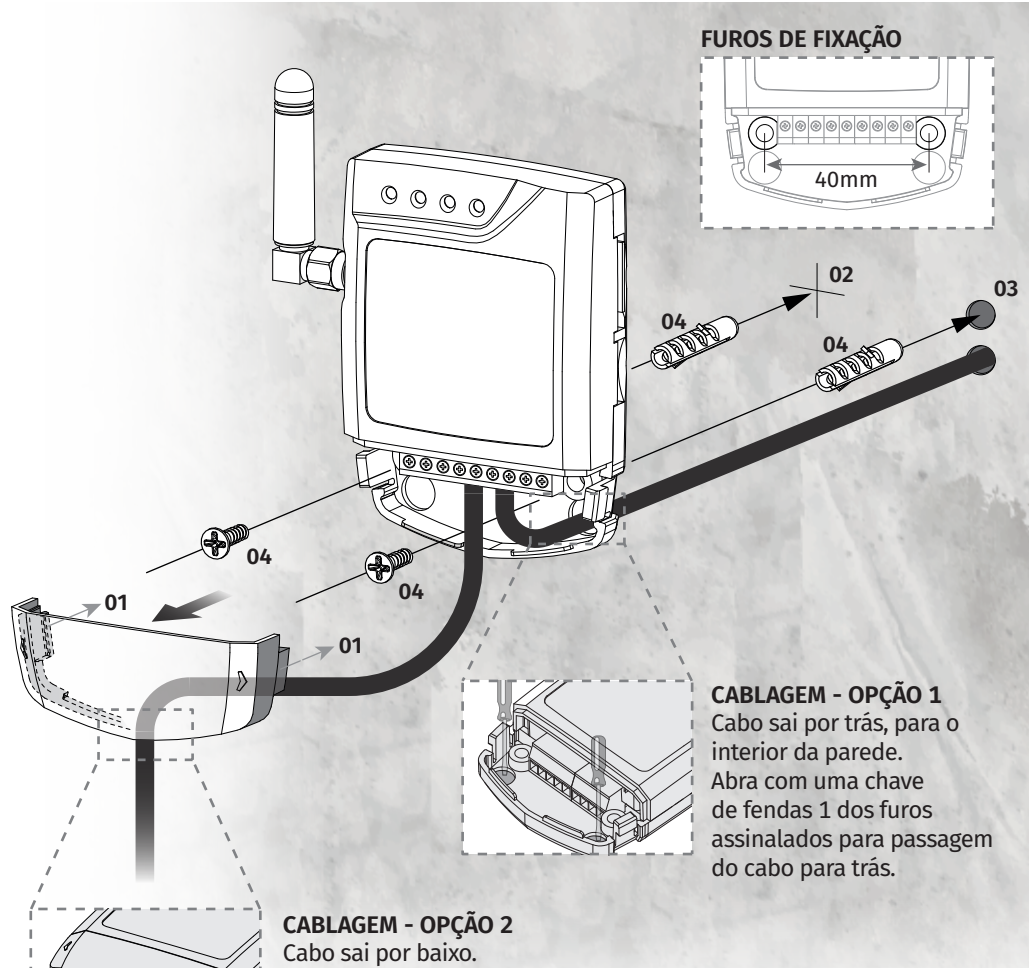

Neste caso o cabo fica visível pela frente e deve abrir o rasgo na tampa, para passar o cabo, como indicado na imagem.

### **FIXAÇÃO**

- **01** Retire a tampa do equipamento, puxando pelos ganchos laterais.
- **02** Faça a marcação dos 2 furos de fixação.
- **03** Faça os furos.
- **04** Fixe o equipamento utilizando buchas e parafusos apropriados.

# *Motorline*

**01** • Insira o cartão MicroSIM na ranhura superior do lado direito.

**NOTA:** O MicroSIM não pode conter PIN de segurança ativo!

**02** • Faça as ligações das saídas e entradas do dispositivo com os aparelhos pretendidos. **03** • Ligue o dispositivo a uma fonte de alimentação, e os LEDS POW, ACT e STAT irão acender de acordo com a tabela da página anterior.

**04** • Quando o LED ACT começar a piscar e o LED NET sinalizar a ligação à rede GSM, pode começar a programar o dispositivo.

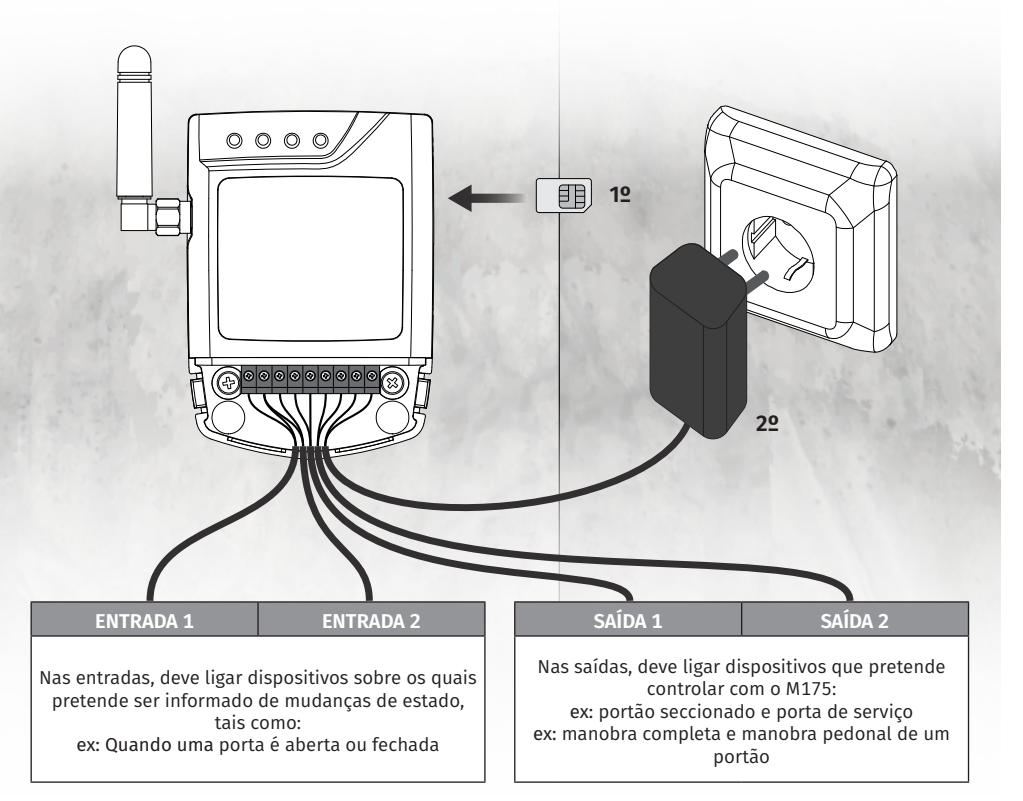

PT PT

• O processo de inicialização do dispositivo deverá durar sensivelmente 10 segundos.

• O cartão MicroSIM que usar deve ter um saldo mínimo suficiente para o envio de 3 mensagens.

**• Para manter o cartão MicroSIM ativo, o dispositivo envia automaticamente uma SMS à operadora após 2000h de utilização (aprox. 3 meses).\***

**\****Esta operação pode ter custos. Para mais informações, consulte a sua operadora.*

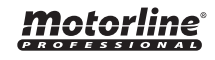

# 04. PRÉ-CONFIGURAÇÃO

### PALAVRAS-PASSE DE ACESSO

Apenas quem possui senha de Administrador está autorizado a fazer configurações no GSM M175 através de SMS/Bluetooth.

**•** A palavra-passe de administrador por defeito é **9999**.

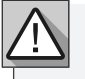

Quem possui palavra-passe de utilizador, apenas poderá ativar/desativar os relés.

# COMANDOS DE CONFIGURAÇÃO

Para alterar qualquer função é necessário enviar uma SMS para o número do cartão microSIM no dispositivo, com os caracteres correspondentes à função a alterar.

**· Entre os valores, deve adicionar um ponto (.) ou um espaço, conforme exemplo do ecrã abaixo.**

**· A utilização de caracteres maiúsculos ou minúsculos não tem relevância no envio do SMS.**

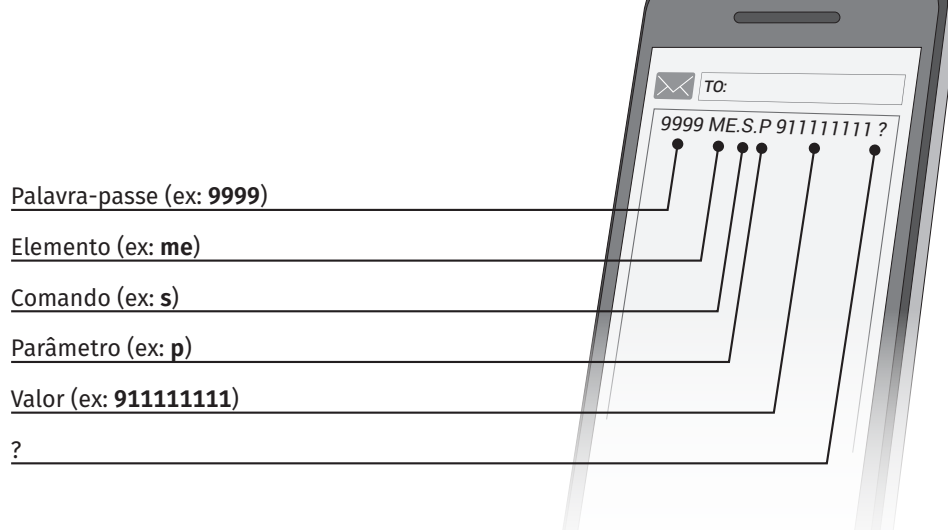

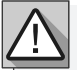

Para receber mensagem de resposta da função que alterou, pode colocar um **espaço** e ponto de interrogação (**?**) no fim da mensagem a enviar.

No comando **G** não é necessário **?** por ser uma função de consulta (pedido de informação).

# *Motorline*

#### **8A 1 8B** PT **PT**

# 04. PRÉ-CONFIGURAÇÃO

## LEGENDA DE CONFIGURAÇÕES

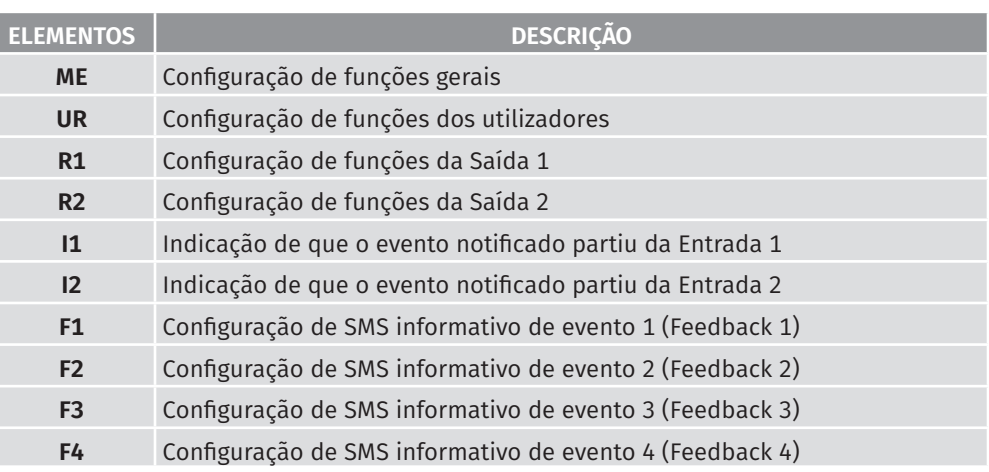

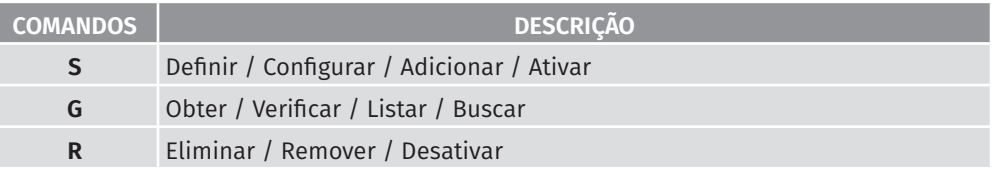

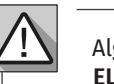

Alguns parâmetros apenas são compatíveis com algumas das funções da tabela **ELEMENTOS**. Confira em baixo a tabela **PARÂMETROS**.

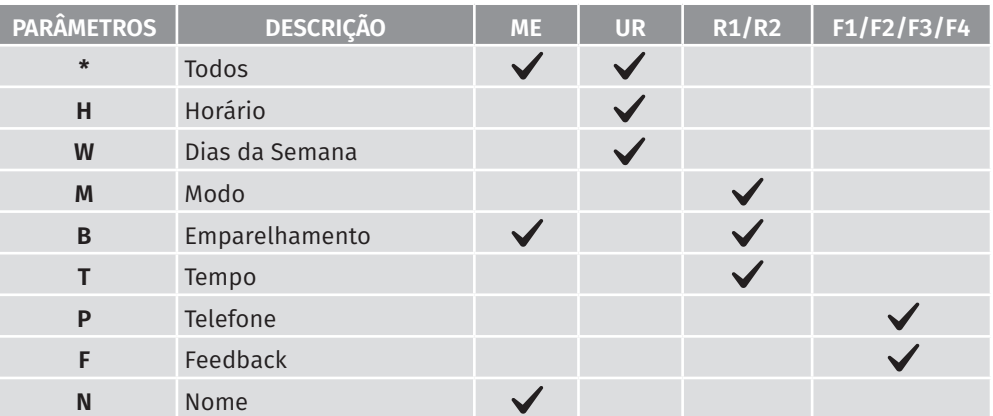

Motorline

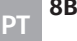

# 04. PRÉ-CONFIGURAÇÃO

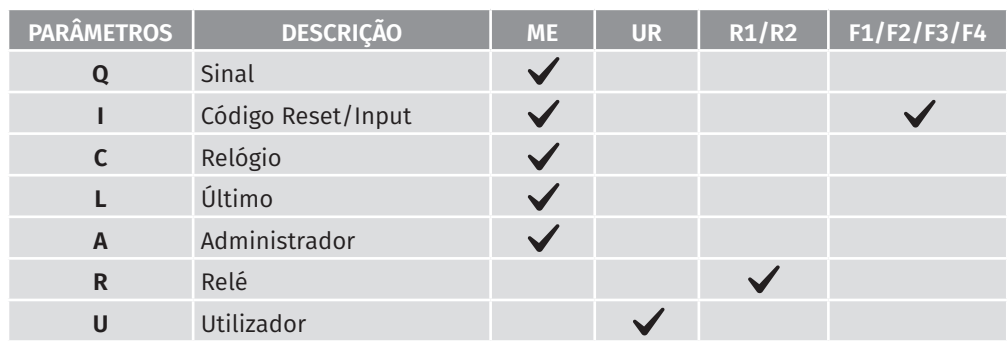

### FORMATO DE SMS DE RESPOSTA

O M175 possibilita o retorno de um SMS indicando o resultado da operação que efetuou. A mensagem de retorno é exibida da seguinte forma.

**· Exemplo:** Resposta a um pedido de alteração da palavra-passe de administrador.

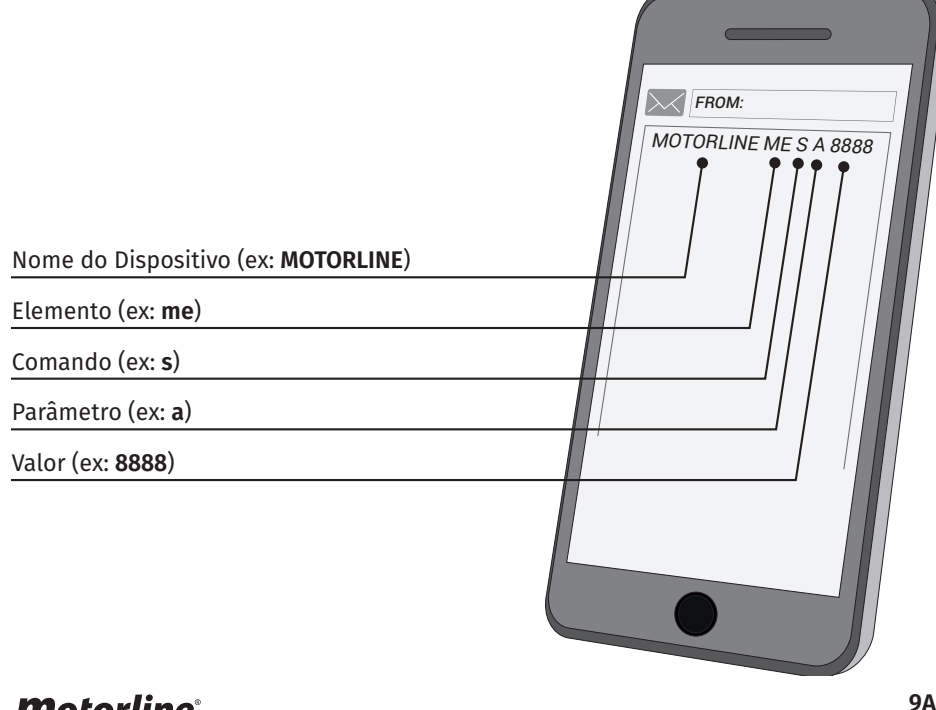

# 05. CONFIGURAÇÃO ATRAVÉS DE SMS

# LEGENDA DE CONFIGURAÇÕES PASSOS DE CONFIGURAÇÃO ESSENCIAIS

Para iniciar a utilização do M175 corretamente, é necessário configurar alguns campos importantes. Siga os seguintes passos para efetuar essa configuração:

**01** • Adicione um utilizador ao dispositivo (página 13A)

**02** • Configure o número do cartão SIM inserido no dispositivo. *Aguarde cerca de 1 minuto para que o M175 configure a dat e hora.*

**03** • Verifique se os valores de data e hora estão atualizados. Se estiverem errados, configure manualmente o relógio (ver página 10B).

**04** • Defina uma nova palavra-passe de Administrador (ver página 11A).

**05** • Tente ativar o Relé 1 por SMS como administrador (ver página 14B).

**06** • Tente ativar o Relé 2 por SMS como administrador (ver página 14B).

**07** • Peça ao utilizador configurado em **01** para utilizar o seu telefone para ativar o Relé 1 por SMS como utilizador (ver página 14B). *Repita este passo para o Relé 2.*

**08** • Peça ao utilizador configurado em **01** para utilizar o seu telefone para ativar o Relé 1 por Chamada.

# RESTAURAR CONFIGURAÇÕES

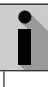

PT PT

Este menu permite restaurar as definições iniciais excepto:

A Senha de Administrador e Utilizadores adicionados.

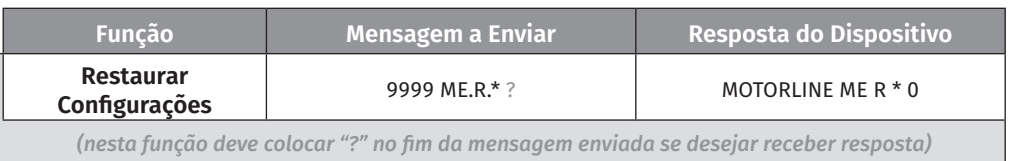

# NOME DO DISPOSITIVO

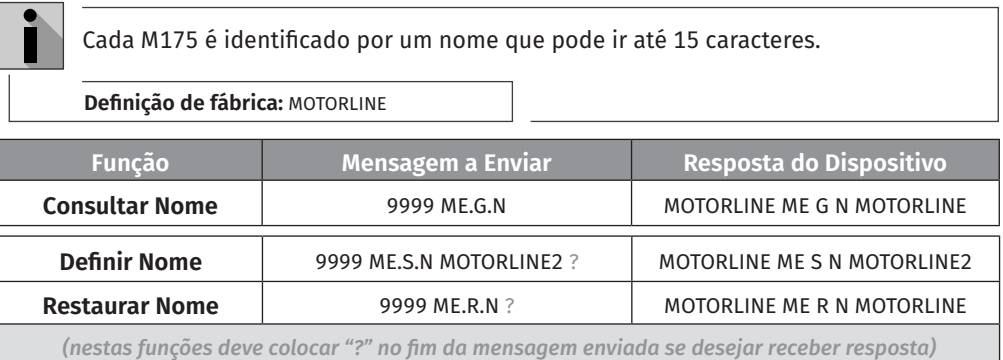

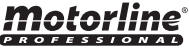

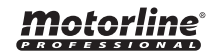

# CONFIGURAR NÚMERO DE CARTÃO SIM

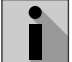

Deve configurar o dispositivo com o número correspondente ao cartão SIM inserido. Esta configuração permite a sincronização automática da data e hora.

**· Isto permite que o M175 envie uma mensagem de 3 em 3 meses para que a operadora não desative o cartão e o envio de uma mensagem em caso de reinício do M175 para sincronizar o relógio com a data e hora da rede GSM.**

**Definição de fábrica:** 0 (sem número)

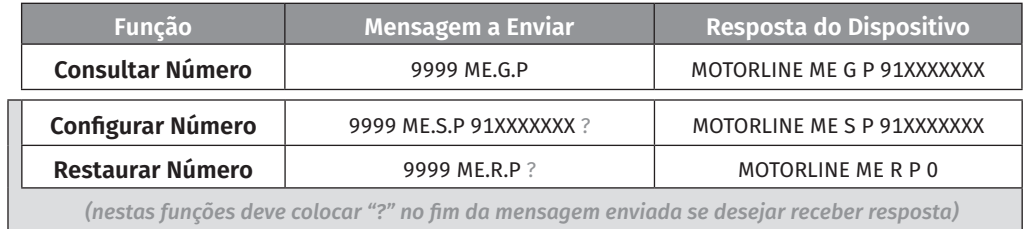

## CONFIGURAR PALAVRA-PASSE DE ADMINISTRADOR

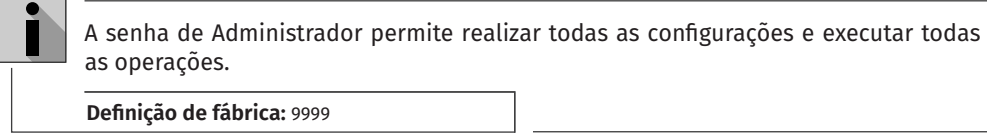

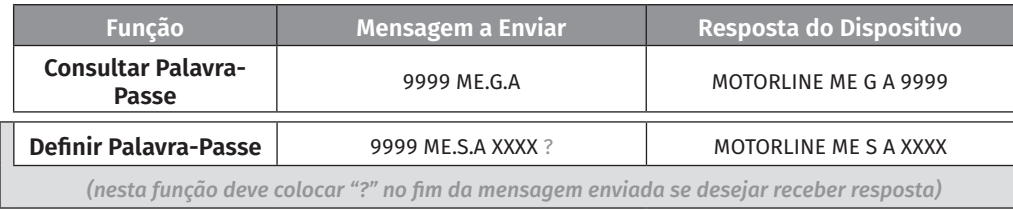

# CONFIGURAR RELÓGIO MANUALMENTE

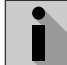

Para um bom funcionamento de todas as funções de horário do dispositivo é necessário que a data e hora do relógio estejam corretas.

Esta atualização pode ser feita manualmente, com as instruções neste menu, ou automaticamente quando é configurado o menu **CONFIGURAR NÚMERO DE CARTÃO SIM** (ver página 10A).

O valor de inserção da data e hora é **yy.mm.dd.hh.mm.ss.zz**.

**Definição de fábrica:** 04/01/01,00:00:00+00

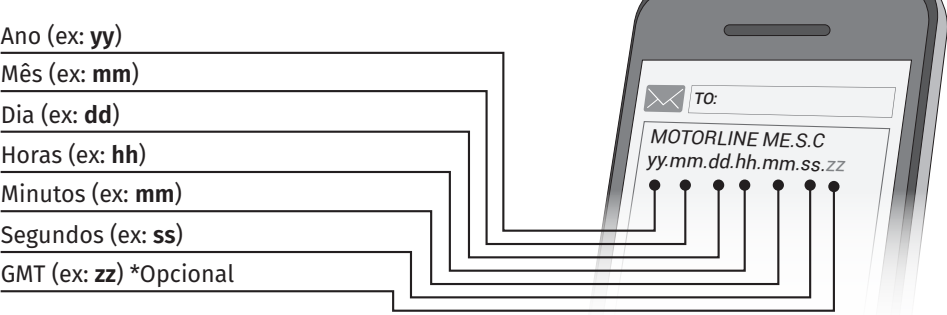

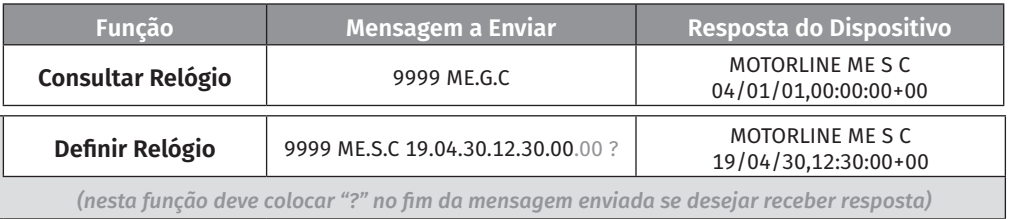

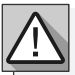

Caso o utilizador perca a senha de administrador poderá recuperar a senha por defeito através dos passos indicados no menu **RECUPERAR PALAVRA-PASSE DE ADMINIS-TRADOR** (ver página 11A).

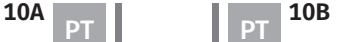

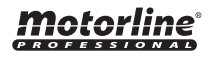

### RECUPERAR PALAVRA-PASSE DE ADMINISTRADOR

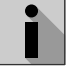

Cada M175 tem um código (15 dígitos) que permite repor a palavra-passe de Administrador em caso de esquecimento.

**Pode obter este código através do passo "Consultar Código RESET", ou contatando a MOTORLINE indicando o IMEI que se encontra impresso no módulo GSM na PCB.**

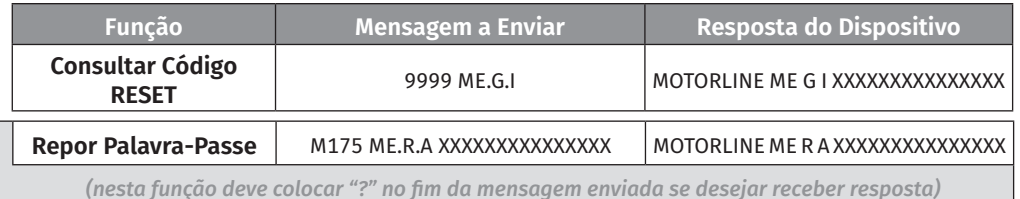

*(nesta função deve colocar "?" no fim da mensagem enviada se desejar receber resposta)*

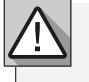

Deve guardar este código num local seguro para o caso de necessitar do mesmo.

## VERIFICAR QUALIDADE DO SINAL GSM

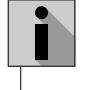

Pode consultar a qualidade do sinal GSM recebido pelo dispositivo. **O valor enviado pelo GSM é o RSSI** (ver tabela para fazer correspondência).

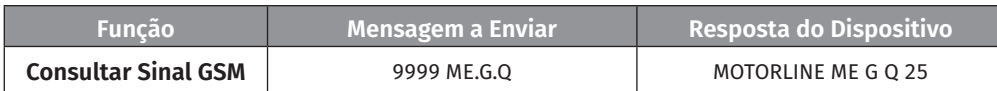

#### **TABELA DE CORRESPONDÊNCIA DO SINAL**

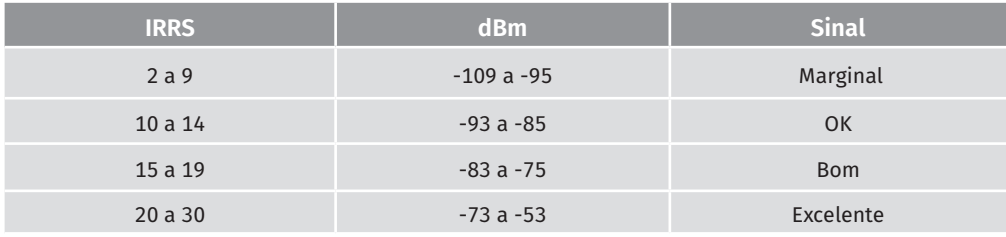

# 05. CONFIGURAÇÃO ATRAVÉS DE SMS

# CONFIGURAR TIPO DE EMPARELHAMENTO BLUETOOTH

Estão disponíveis dois modos de emparelhamento Bluetooth com o dispositivo. **· Modo Permanente (0):** O GSM memoriza até um máximo de 10 dispositivos Bluetooth emparelhados, não permitindo o emparelhamento de mais nenhum dispostivo. **Para um novo emparelhamento, terá de eliminar todos os dispositivos anteriormente emparelhados. Para isso mude para o Modo Temporário e desligue-se do M175, de forma a que todos os emparelhamentos sejam eliminados.** 

**· Modo Temporário (1):** O GSM não memoriza nenhum dispositivo Bluetooth, e no final da utilização o dispositivo é desemparelhado. **Este modo obriga o emparelhamento a cada utilização, não havendo assim um limite máximo de dispositivos emparelhados.**

**Definição de fábrica:** Modo Permanente (0)

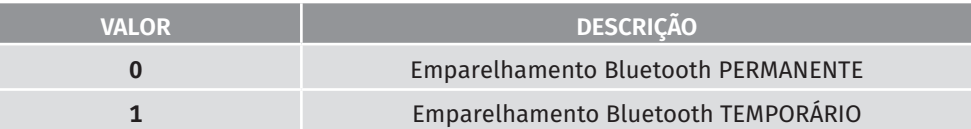

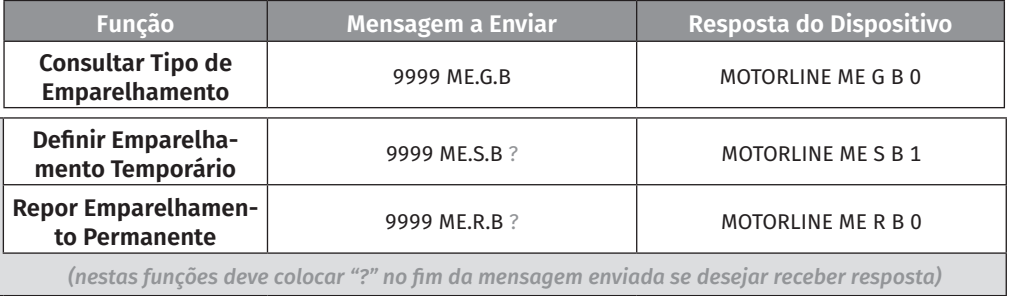

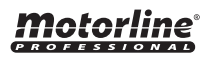

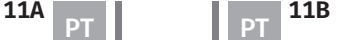

# 05. CONFIGURAÇÃO ATRAVÉS DE SMS

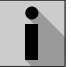

É possível definir um horário que é automaticamente aplicado aos utilizadores que são adicionados. Esta definição define o intervalo diário de tempo em que o utilizador está autorizado a efetuar chamadas para o M175.

**Definição de fábrica:** 000023590

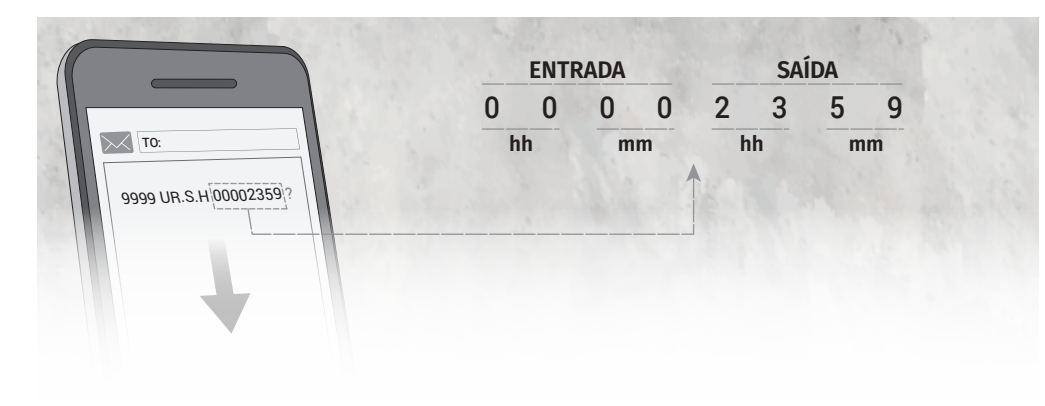

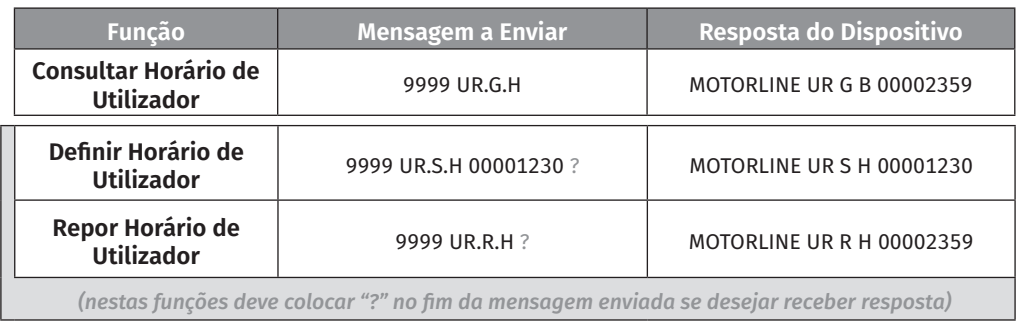

# 05. CONFIGURAÇÃO ATRAVÉS DE SMS

# PRÉ-DEFINIR HORÁRIOS PARA CHAMADA DOS UTILIZADORES PRÉ-DEFINIR DIAS DA SEMANA PARA CHAMADA DOS UTILIZADORES

Ŧ É possível definir os dias da semana em que os utilizadores podem ou não podem ativar a saída de relé 1. Este valor de configuração possui 7 dígitos e cada um corresponde a um dia da semana (a partir de Domingo).

**0**: Dia sem permissão

**1**: Dia com permissão

**Definição de fábrica:** 1111111

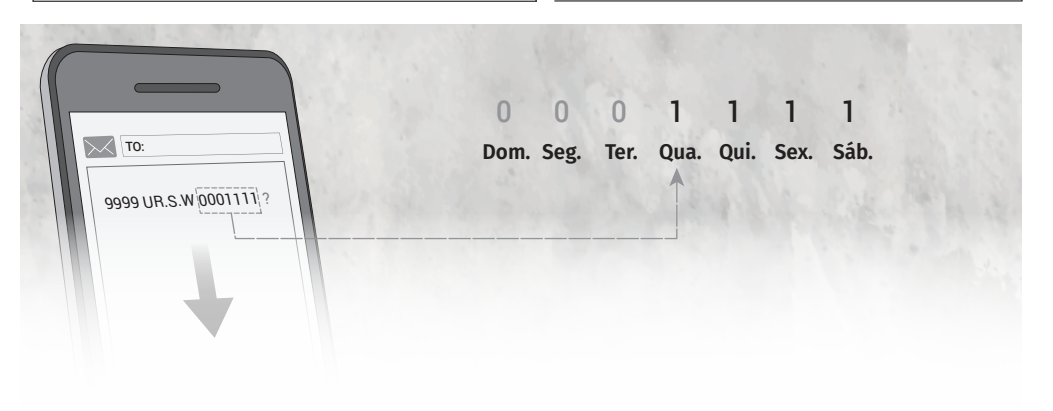

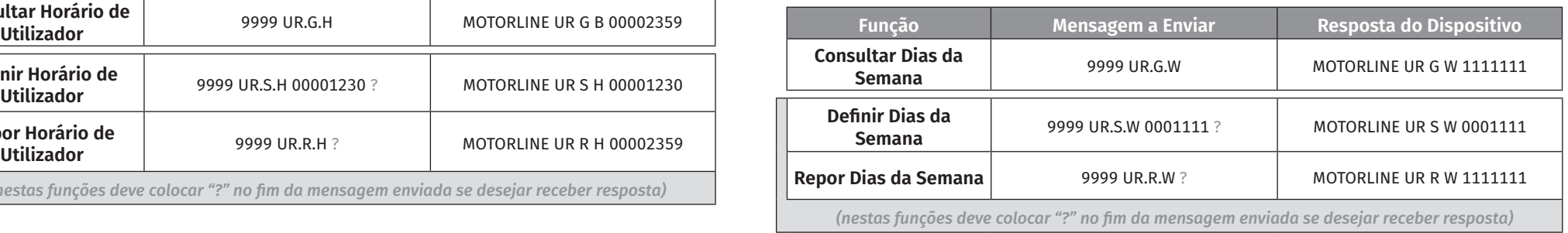

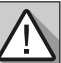

Os valores configurados neste menu são aplicados a qualquer utilizador que seja adicionado **sem Horários específicos**.

**· Este controlo aplica-se a utilizadores que tentem aceder através de Chamada Telefónica, Bluetooth ou SMS.**

**Não se aplica ao Administrador se este aceder por Bluetooth ou SMS.**

# *Motorline*

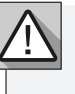

Os valores configurados neste menu são aplicados a qualquer utilizador que seja adicionado **sem Dias da Semana específicos**.

**· Este controlo aplica-se a utilizadores que tentem aceder através de Chamada Telefónica, Bluetooth ou SMS.**

**Não se aplica ao Administrador se este aceder por Bluetooth ou SMS.**

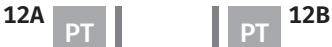

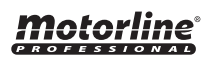

## CONFIGURAR UTILIZADOR CONFIGURAR UTILIZADOR

ì

## O M175 permite adicionar utilizadores para ativação do Relé 1 ou do Relé 2.

Após ser adicionado o utilizador, apenas é necessário efetuar um Chamada Telefónica para que o Relé 1 seja ativado. Também pode ativar o relé 1 ou 2 enviando uma sms ou um comando Bluetooth através da App.

**NOTA:** É possível adicionar utilizadores com Horários, Dias de acesso, Senha e Acesso Temporário específicos. Para isso precisa de adicionar os valores de **Horário**, **Dias da Semana**, **Senha** e **Acesso Temporário** a seguir ao valor do número de telefone: **Exemplo:** 9999 ur.s.u.91XXXXXXX**.00001230.111000.0000.30**

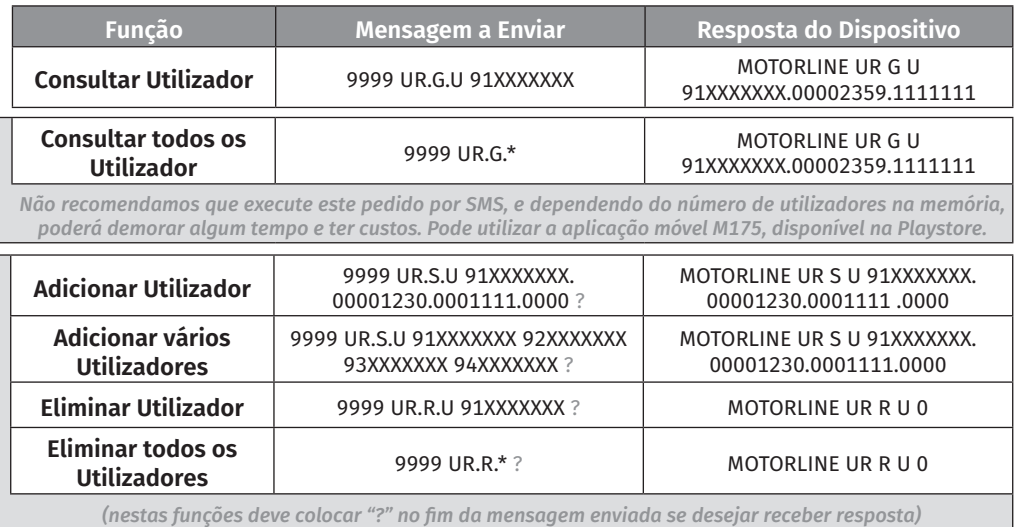

**·** Os SMS's não podem ultrapassar o limite máximo de **126 caracteres**. **·** O número máximo de utilizadores adicionados por SMS é de **8**.

#### **ALTERAR VALORES INDIVIDUALMENTE**

Motorline

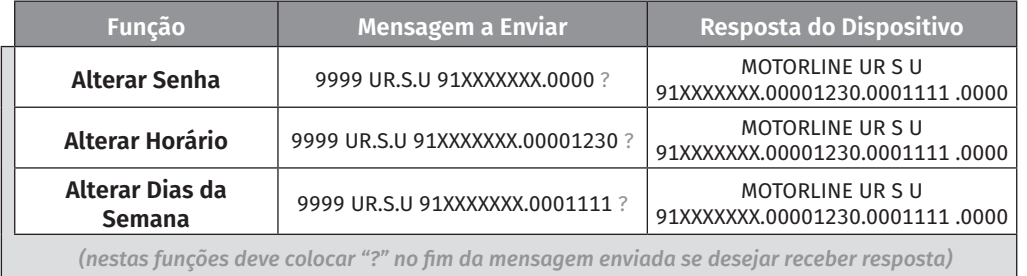

# 05. CONFIGURAÇÃO ATRAVÉS DE SMS 05. CONFIGURAÇÃO ATRAVÉS DE SMS

O M175 deteta se o valor a alterar é **Horário**, **Dias da Semana** ou **Senha** pelo número de dígitos do valor introduzido no SMS:

- **· Horário:** 8 dígitos (Ex: 00001230)
- **· Dias da Semana:** 7 dígitos (Ex: 1110000)
- **· Senha:** 4 dígitos (Ex: 0000)

**NOTA:** Se um utilizador for configurado sem nenhum/algum destes valores (Exemplo: **9999 ur.s.u 91XXXXXXX**) , o M175 assume os seguintes valores por defeito:

- **· Horário:** É assumido o valor definido no menu PRÉ-DEFINIR HORÁRIOS PARA CHAMADA DOS UTILIZADORES.
- **· Dias da Semana:** É assumido o vamor definido no menu PRÉ-DEFINIR DIAS DA SEMANA PARA CHAMADA DOS UTILIZADORES.

**· Senha:** São assumidos os últimos 4 dígitos do número do utilizador (Exemplo: Número de Utilizador **91XXX1234** | Senha: **1234**).

### **DEFINIR UTILIZADOR COM ACESSO TEMPORÁRIO**

É possível adicionar um utilizador com tempo de Acesso Temporário. Este tempo pode variar entre **0** e **99** dias. No final dos dias definidos nesta função, o utilizador é automaticamente removido da memória do M175.

#### **Se não for adicionado o valor de Acesso Temporário o utilizador fica memorizado permanentemente.**

Quando Consultar o Utilizador a resposta pode assumir duas formas dependendo se o Utilizador tem Acesso Temporário ou não:

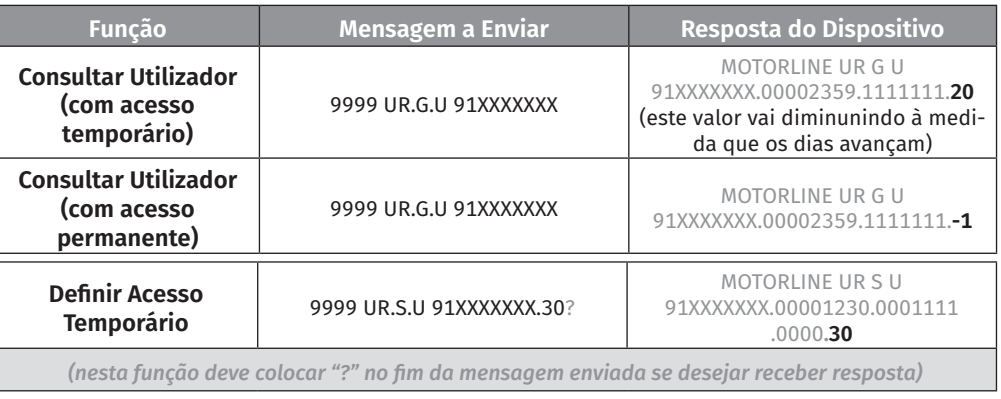

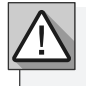

Para que os valores de Horário e Dias da Semana sejam configurados neste menu sejam aplicados, deve ativar as funções do menu **ATIVAR "CONTROLO POR TEMPO LIMITE"** (ver página 14A).

Motorline

# 05. CONFIGURAÇÃO ATRAVÉS DE SMS

### ATIVAR "CONTROLO POR TEMPO LIMITE"

ì

É possível controlar o acesso dos utilizadores através de tempo limite. Quando o menu está ativo (valor 1), o dispositivo verifica os valores de **Horário** e **Dias da Semana** personalizados para cada utilizador no menu anterior.

**Definição de fábrica:** (0) Desativado

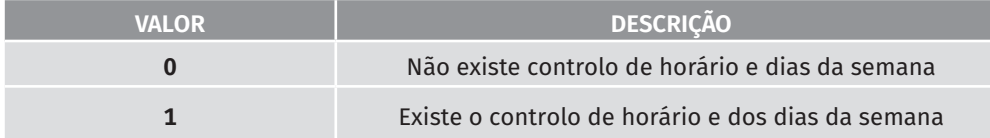

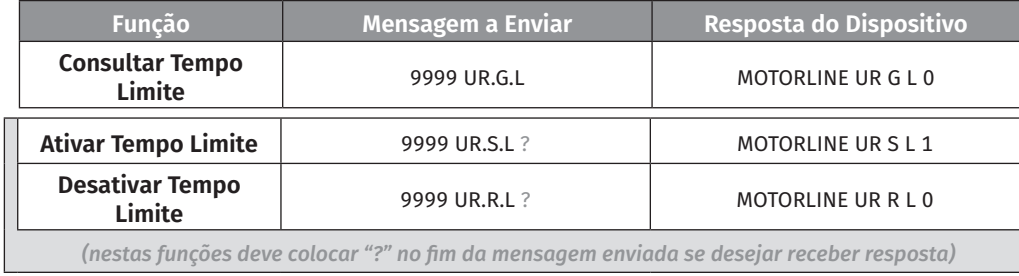

# CONFIGURAR RELÉS

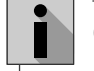

O M175 possui duas saídas de relé com contacto normalmente aberto (NA). Saída de **Relé 1** e Saída de **Relé 2**.

O Relé 1 pode ser ativado por chamada telefónica/Bluetooth e SMS. O Relé2 apenas pode ser ativado por Blueetooh e SMS.

O estado de ativação do Relé é dado pelos valores **0** e **1**.

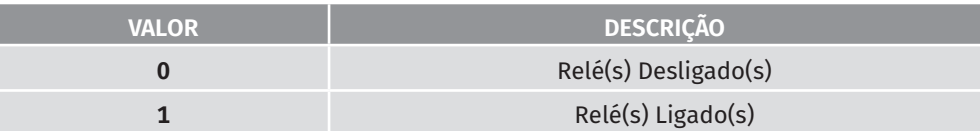

# 05. CONFIGURAÇÃO ATRAVÉS DE SMS

# CONFIGURAR RELÉS

### **CONFIGURAR RELÉS COMO ADMINISTRADOR**

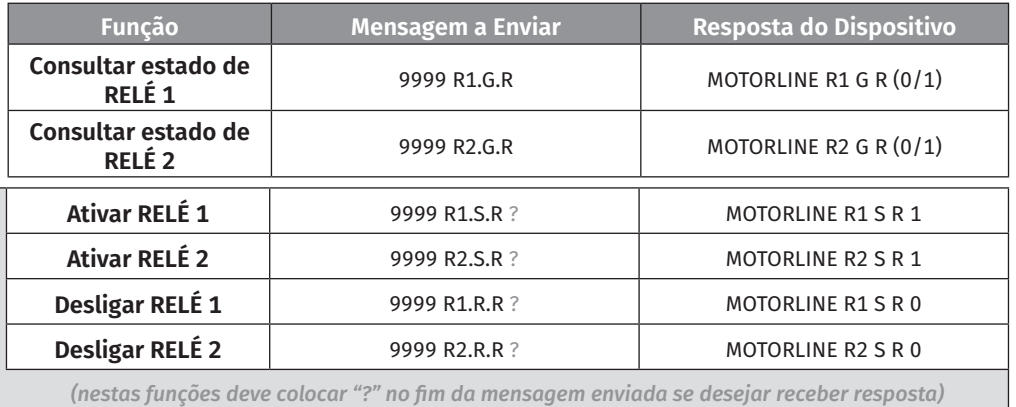

#### **CONFIGURAR RELÉS COMO UTILIZADOR**

#### **O Utilizador tem autorização para Consultar os estados de Relé mas não pode configurar os seus Modos e Tempos de Impulso.**

Para o Utilizador poder configurar os Relés deve adicionar, no comando SMS a digitar, a sua **senha de Utilizador** (exemplo: 1234) bem como o seu **número de utilizador** (exemplo: 91XXXXXXX).

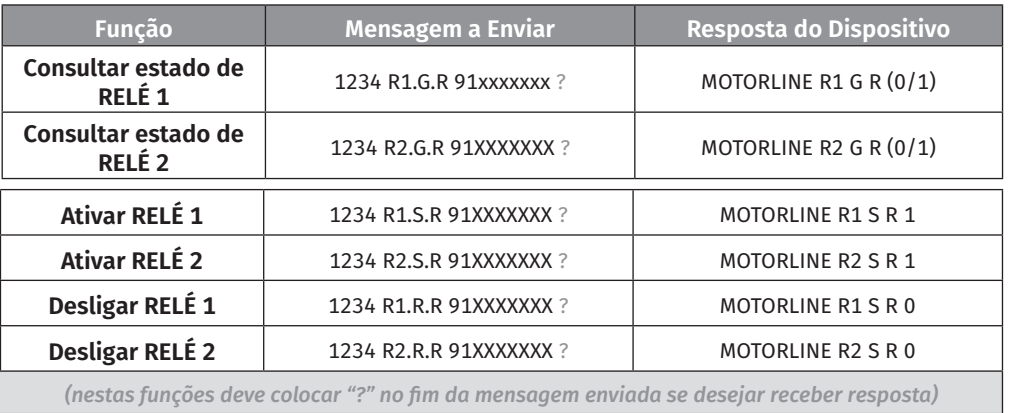

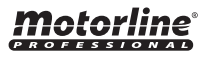

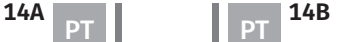

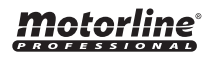

# 05. CONFIGURAÇÃO ATRAVÉS DE SMS 05. CONFIGURAÇÃO ATRAVÉS DE SMS

#### **MODO DE RELÉS**

Os Relés podem operar de 2 modos distintos: Monoestável e Biestável.

**Modo Monoestável:** O dispositivo desliga no final do **Tempo de Impulso** definido se não houver nenhum contacto.

**Modo Biestável:** O dispositivo mantêm-se ligado/desligado até que exista um novo comando.

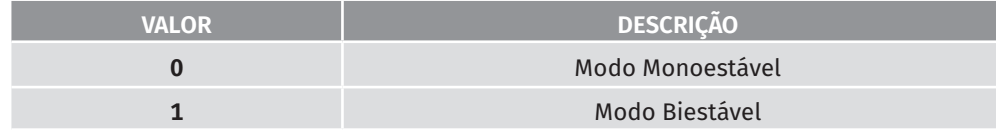

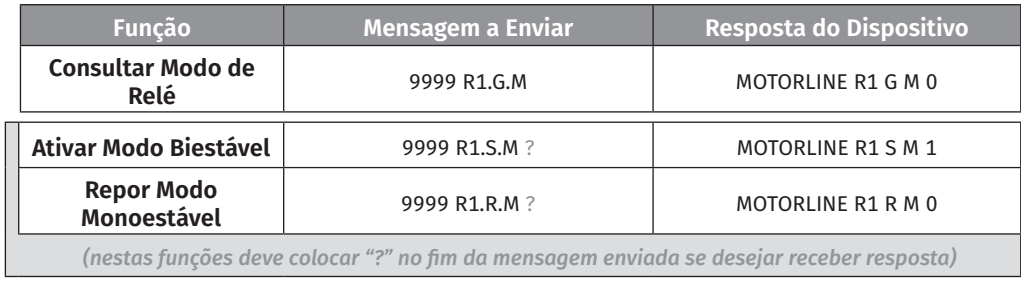

### **TEMPO DE IMPULSO**

O tempo de impulso dos relés pode ser configurado e tem uma variação de valores de mínimo **1 segundo** a **240 segundos** no máximo.

**Por defeito o tempo de impuslo é de 1 segundo.**

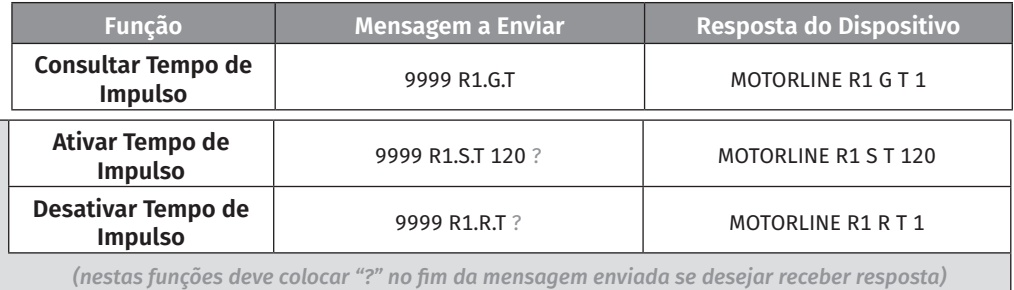

**NOTA:** As configurações de **Modo** e **Tempo de Impulso** dos Relés são feitas do mesmo modo para ambas as saídas de Relé. Apenas tem de alternar o comando entre **R1** (Relé1) e **R2** (Relé2) dependendo da saída que deseja configurar.

# CONFIGURAR RELÉS RESTRINGIR RELÉ 1 POR CHAMADA

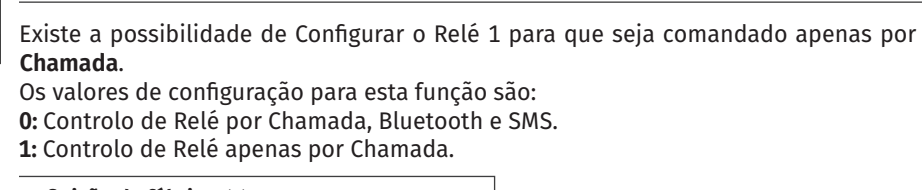

**Definição de fábrica:** (0) Chamada, SMS & Bluetooth

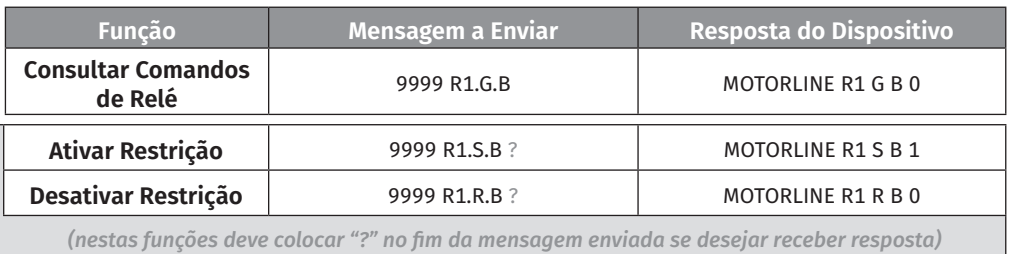

## CONFIGURAR CONTACTOS PARA FEEDBACK

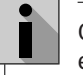

ì

O M175 permite configurar até quatro contactos telefónicos, para que possam ser enviadas notificações (SMS) de feedback sobre eventos não solicitados.

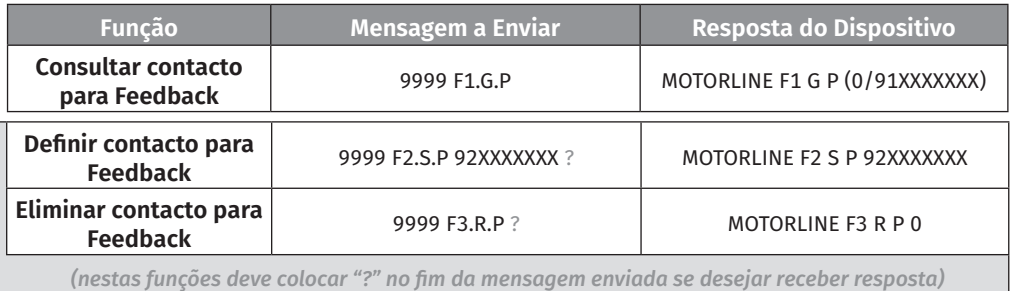

### **NOTIFICAÇÕES DE FEEDBACK**

É possível configurar o tipo de notificação que cada um dos 4 contactos de feedback irá receber. A tabela seguinte mostra quis os valores indicados para ativar as notificações de feedback. **Por defeito o valor de notificação para todos os contactos é 000000** (nenhum tipo de notificação ativa).

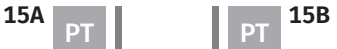

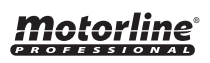

## CONFIGURAR CONTACTOS PARA FEEDBACK

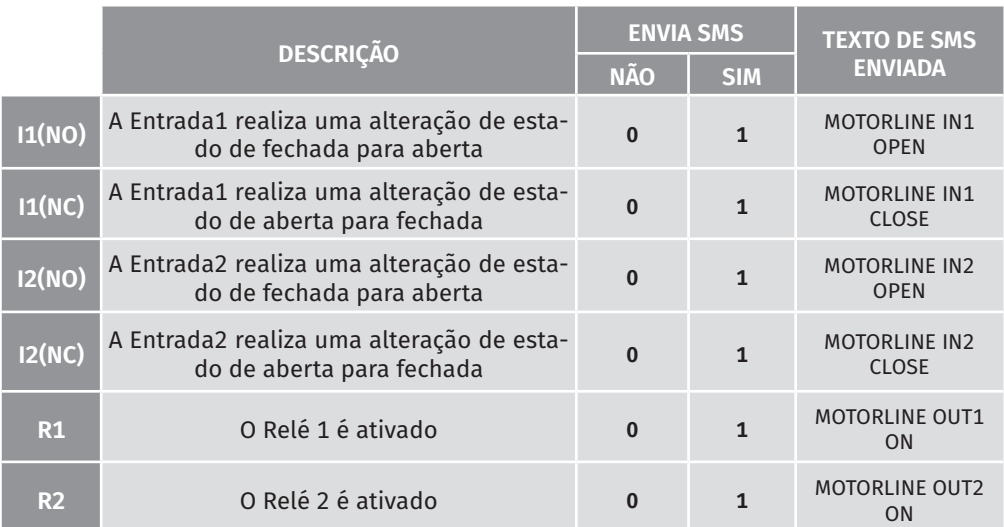

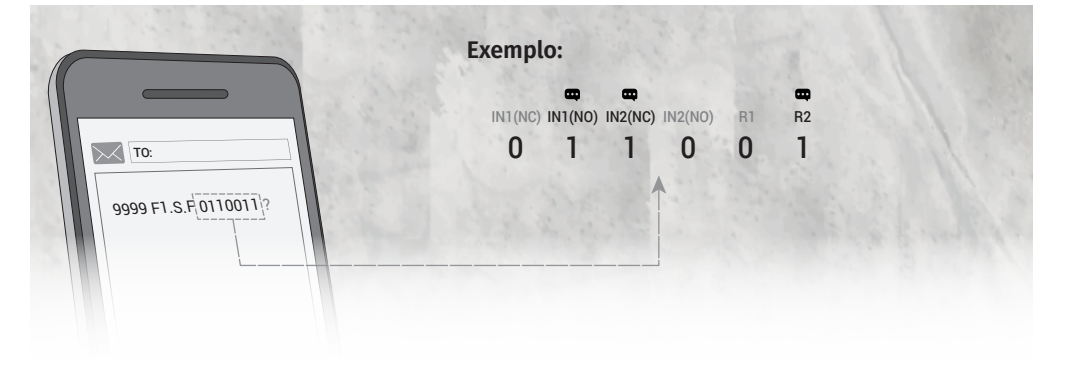

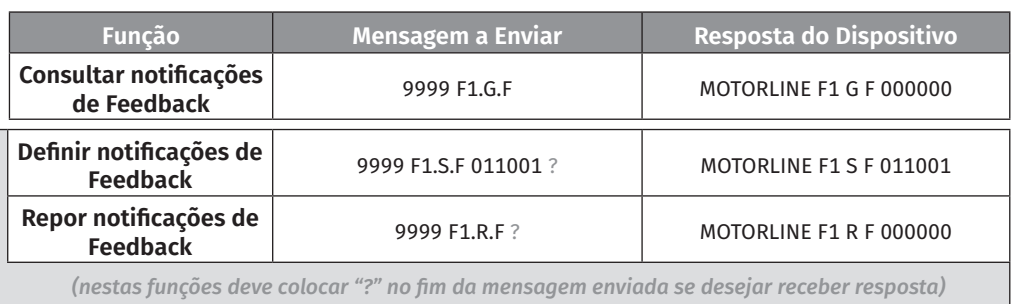

# 05. CONFIGURAÇÃO ATRAVÉS DE SMS | 05. CONFIGURAÇÃO ATRAVÉS DE SMS

## VERIFICAR ESTADO DE ENTRADA 1 E 2

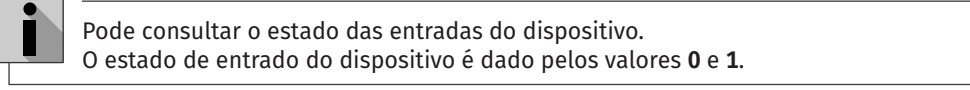

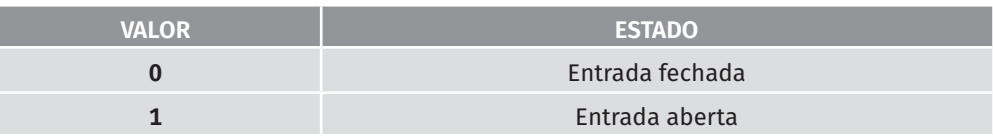

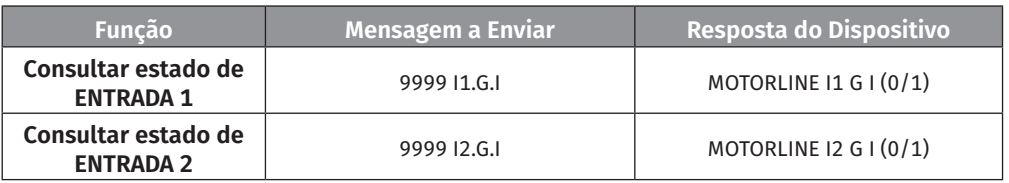

# VERIFICAR ÚLTIMA CHAMADA EFETUADA

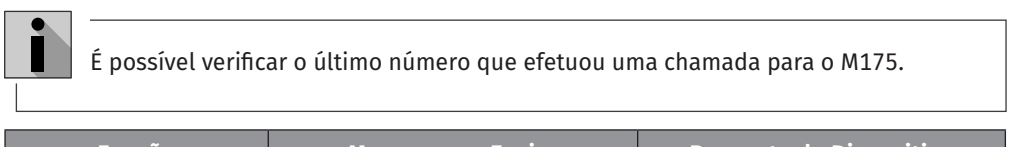

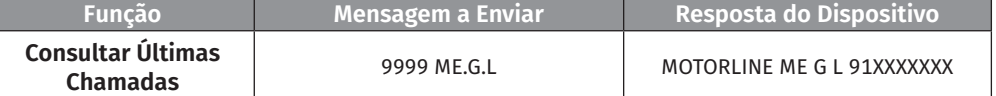

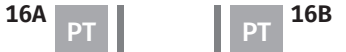

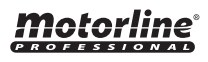

# 06. REGISTO DE ACESSOS

## REGISTO COM microSD (OPCIONAL)

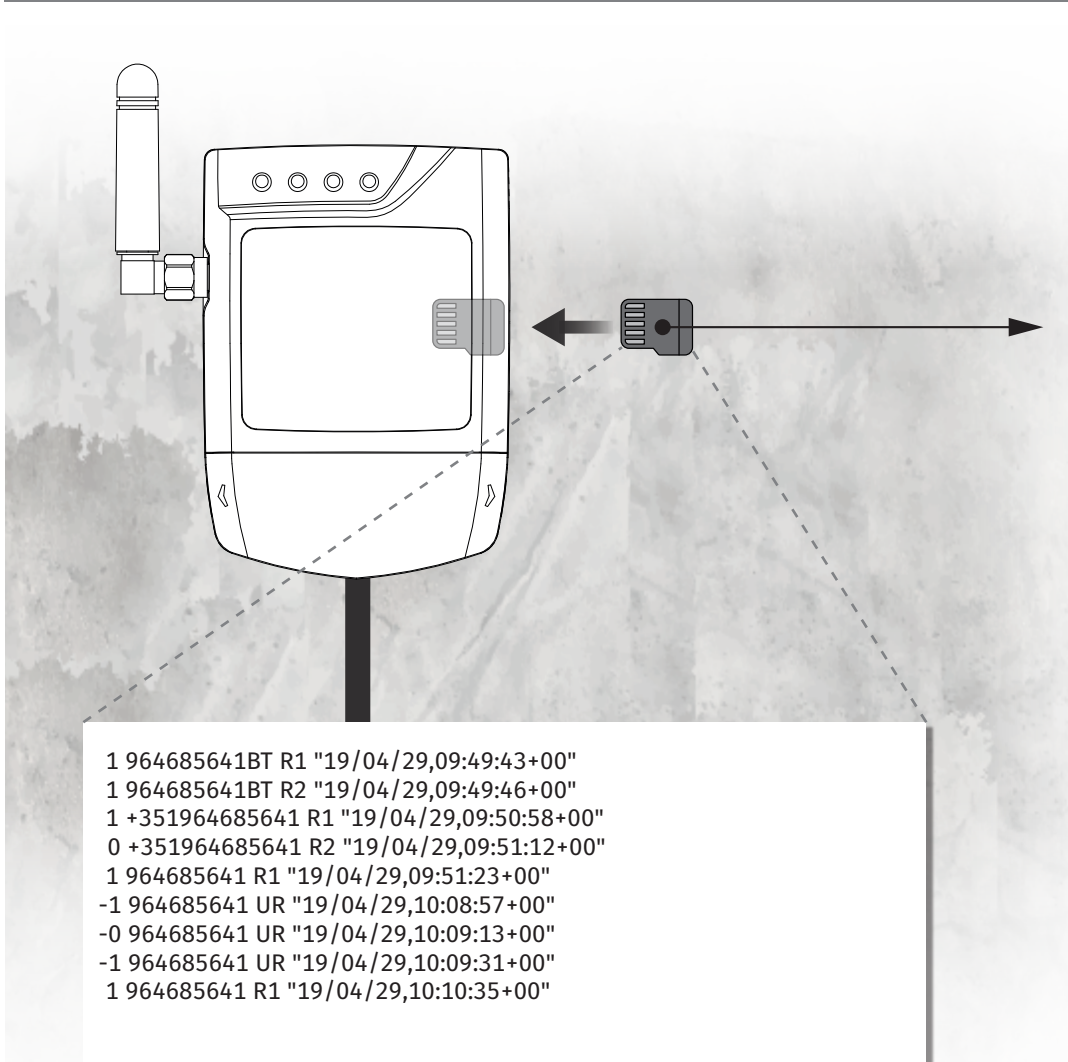

É possível efetuar um registo dos últimos 180 dias com todos os acessos que foram feitos ao dispositivo. Quer sejam acessos por **Chamadas telefónicas**, **Bluetooth** ou **SMS**.

#### **REGISTO DE ACESSOS**

 $\overline{\mathbf{r}}$ 

**01** • O cartão microSD gera automaticamente um ficheiro de texto (*access.txt*) com um registo de **todos os acessos dos últimos 180 dias**.

**02** • No final dos 180 dias o ficheiro access.txt é renomeado para accessold.txt e é criado um novo ficheiro (access.txt) que registará os próximos 180 dias.

**03** • Depois do 2º período de 180 dias, o ficheiro access.txt é renomeado para accessold.txt e o anterior é eliminado.

**O microSD nunca armazenará mais do que 2 ficheiros em simultâneo.**

#### **LEGENDA DO FICHEIRO "ACCESS.TXT"**

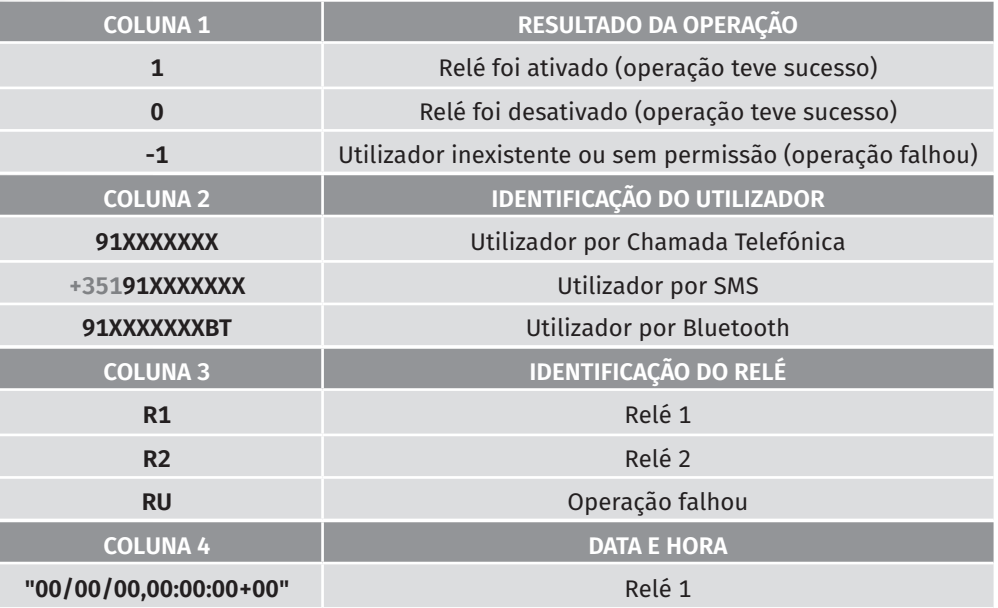

**Folha "access.txt"**

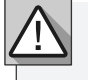

**Para ativar esta funcionalidade, basta inserir um cartão microSD na ranhura correspondente do M175.**

# INSTRUÇÕES PARA CONSUMIDORES FINAIS INSTRUÇÕES PARA TÉCNICOS ESPECIALIZADOS

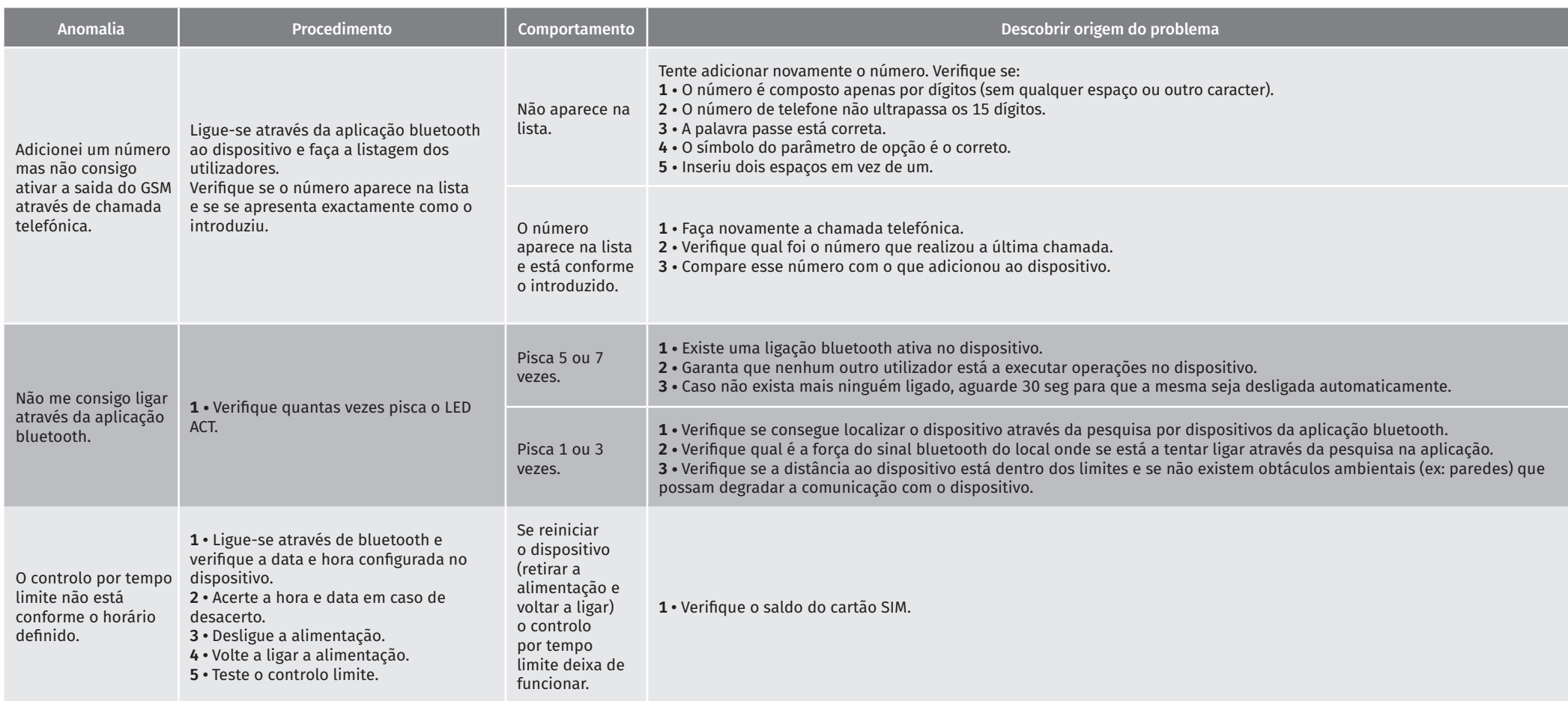